# Microsoft<sup>®</sup> Official Course

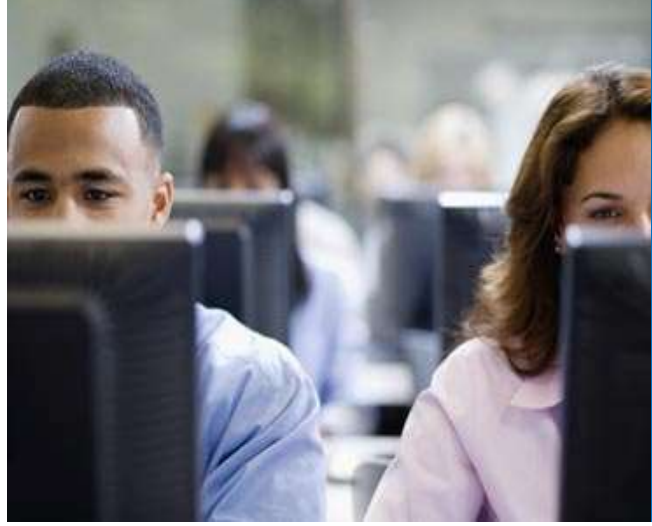

Module 6

Planning and Configuring Message Transport

**Microsoft** 

### Module Overview

- Overview of Message Transport and Routing
- Planning and Configuring Message Transport
- Managing Transport Rules

#### Lesson 1: Overview of Message Transport and Routing

- Message Transport Services
- Message Transport Components
- Message-Routing Changes in Exchange Server 2013
- Routing Destinations and Delivery Groups
- Routing in the Front End Transport Service
- Routing in the Mailbox Transport Service
- Modifying the Default Message Flow
- Tools for Troubleshooting SMTP Message Delivery
- Demonstration: How to Troubleshoot SMTP Message Delivery
- What Are Transport Agents?

# Message Transport Services

- Message Transport Services:
	- Front End Transport service
		- Runs on the Client Access server role
		- Performs SMTP proxying
	- Hub Transport service
		- Runs on the Mailbox Server role
- **Sage Transport Services:**<br>
Sage Transport Services:<br>
 Runs on the Client Access server role<br>
 Performs SMTP proxying<br>
ub Transport service<br>
 Runs on the Mailbox Server role<br>
 Routes messages between the Front End Tran the Mailbox Transport Service
	- Mailbox Transport service
		- Runs on the Mailbox Server role
- Runs on the Client Access server role<br>• Performs SMTP proxying<br>• Runs on the Mailbox Server role<br>• Runs on the Mailbox Transport Service<br>lailbox Transport Service<br>lailbox Transport service<br>• Runs on the Mailbox Server ro Mailbox Transport Delivery **Example 15 The Only Service**<br>• Runs on the Mailbox Server role<br>• Routes messages between the Front End Transport Service and<br>the Mailbox Transport Service<br>lailbox Transport service<br>• Runs on the Mailbox Server role<br>• Cons
	- database

#### Message Transport Components

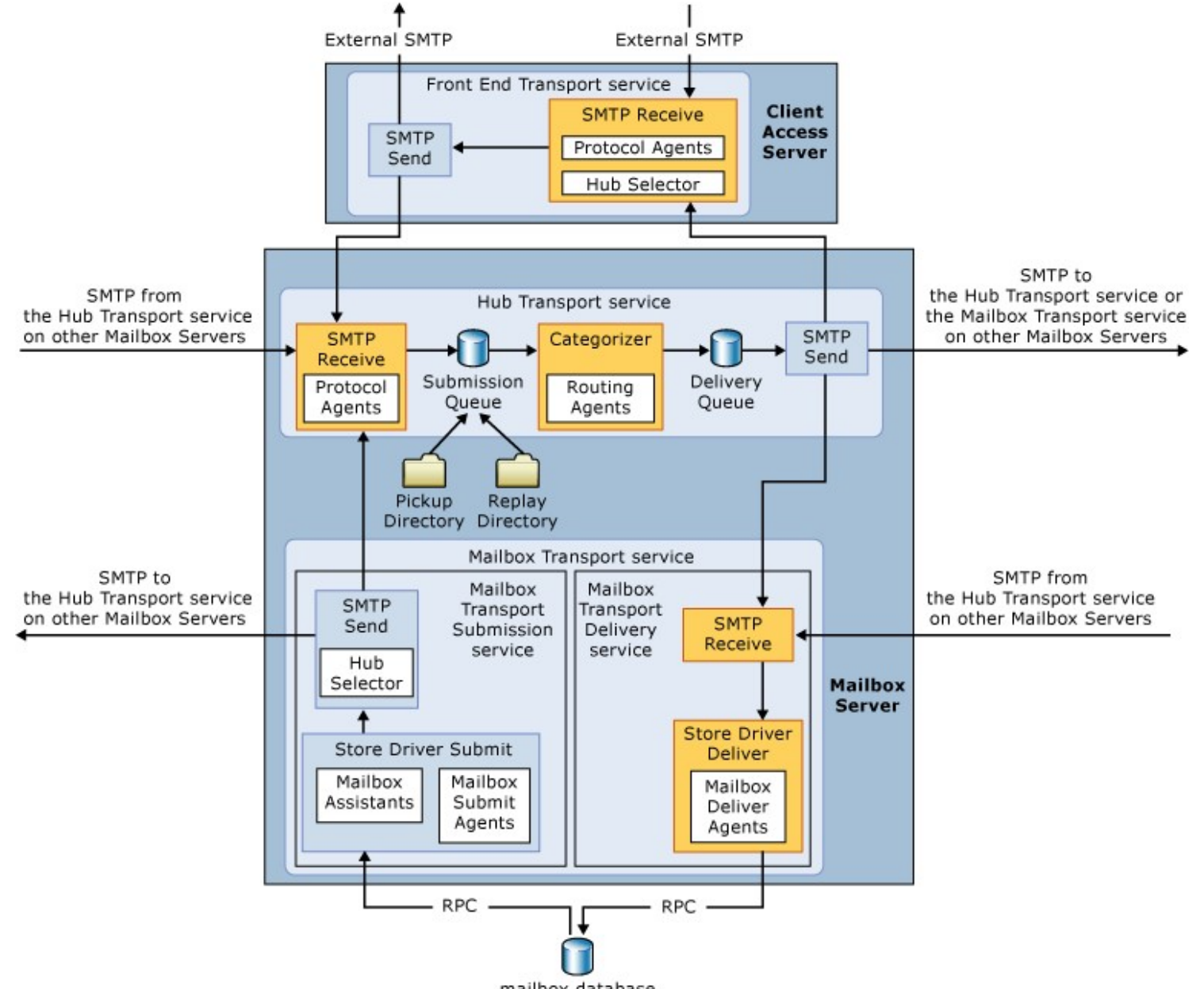

mailbox database

# Message-Routing Changes in Exchange Server 2013 Message-Routing Changes in Exchange Server 2013<br>Changes in message routing in Exchange 2013 are:<br>Routing is aware of DAGs<br>Represent service runs on Mailboy Server essage-Routing Changes in Exchange Server<br>• Routing is aware of DAGs<br>• Routing is aware of DAGs<br>• Transport service runs on Mailbox Server<br>• Quouing for remote destinations is more presise

- 
- Transport service runs on Mailbox Server
- Queuing for remote destinations is more precise
- Linked connectors have been deprecated

# Routing Destinations and Delivery Groups

- Routing destinations:
	- Mailbox database
	- Connector
	- Distribution group expansion server
- Delivery Groups:
	- Routable DAG
	- Mailbox delivery group
	- Connector source servers
	- AD DS site
	- Server list

### Routing in the Front End Transport Service

- Front End Transport Service acts as a SMTP proxy for all incoming and outgoing connections
- It communicates only with Hub Transport service outing in the Front End Transport<br>Front End Transport Service acts a<br>for all incoming and outgoing cor<br>It communicates only with Hub Tr<br>on the Mailbox server<br>You can use the following delivery Front End Transport Service<br>• Front End Transport Service acts as a SMTP prov<br>• for all incoming and outgoing connections<br>• It communicates only with Hub Transport servic<br>• on the Mailbox server<br>• You can use the following
- - Routable DAG
	- Mailbox delivery group
	- AD DS site

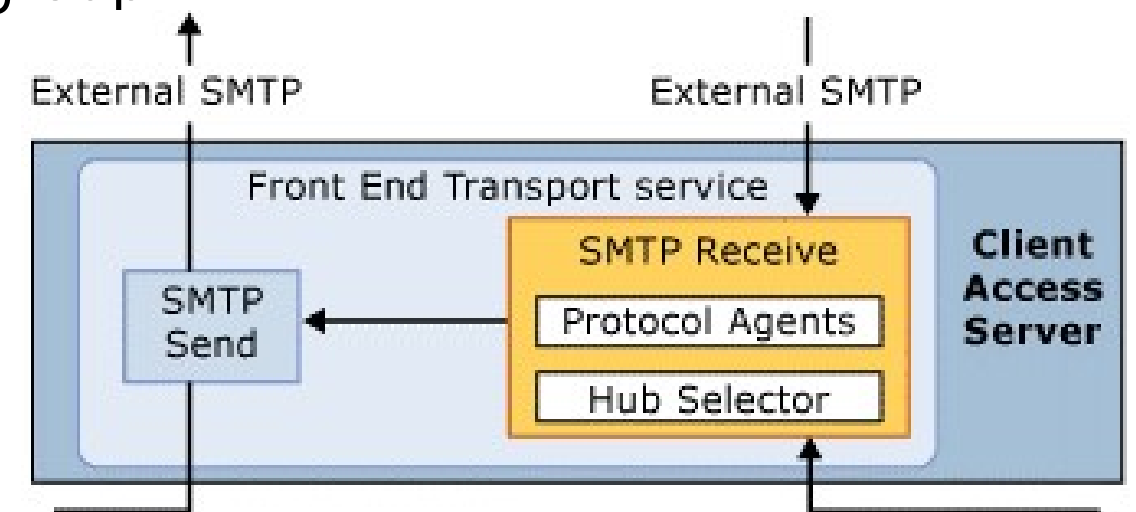

# Routing in the Mailbox Transport Service

Mailbox Transport service:

- Is stateless and runs on each Mailbox server
- Sutting in the Mailbox Transport Service<br>• Is stateless and runs on each Mailbox server<br>• Communicates with the Hub Transport service and the<br>• Iocal mailbox database<br>• Courcan use following delivery groups: local mailbox database
- You can use following delivery groups:
	- Routable DAG
	- Mailbox delivery group I SMTP Mailbox
	- AD DS site

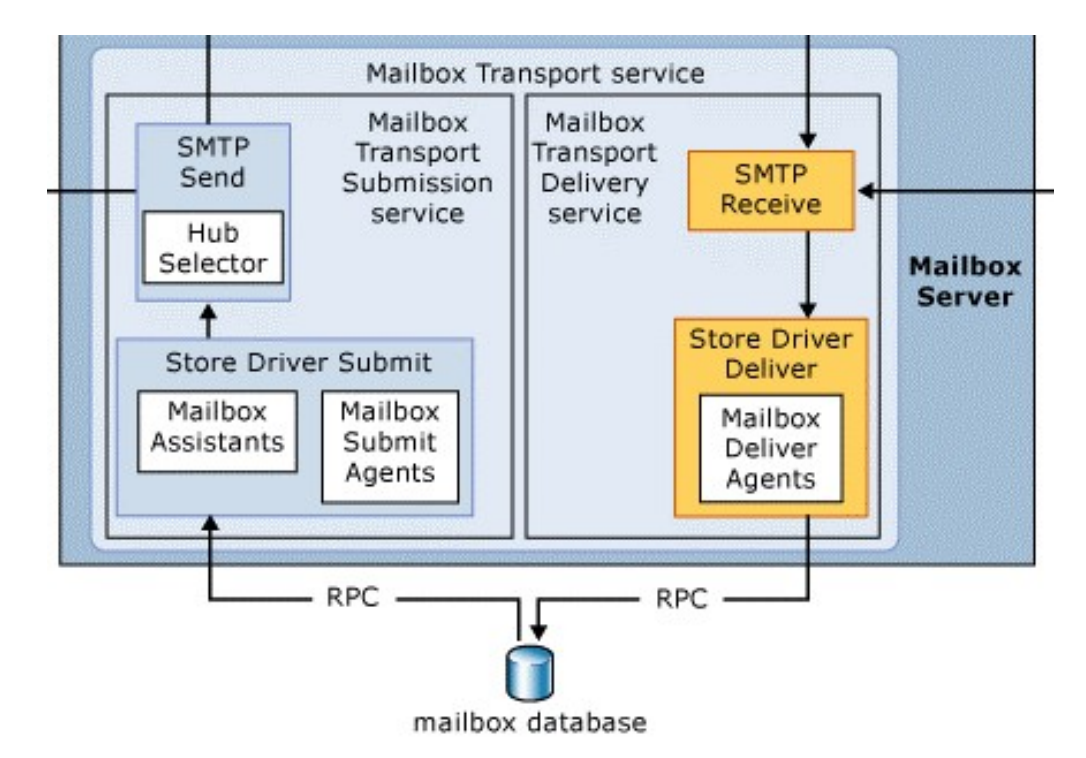

### Modifying the Default Message Flow

- You can modify default message flow by Modifying the Default Message Flow<br>Pou can modify default message flow by<br>performing the following:<br>• Configuring Hub Sites
	- Configuring Hub Sites
		- Set-ADSite –Identity sitename –HubSiteEnabled \$true cmdlet
	- Configuring Exchange-Specific Routing Costs
		- Set-AdSiteLink –Identity ADsitelinkname ExchangeCost value
	- Configuring Expansion Servers for Distribution Groups

# Tools for Troubleshooting SMTP Message Delivery

# • Queue Viewer

- Use to view and manage undelivered messages
- Message Tracking & Tracking Log Explorer
	- Use to confirm message delivery
- Protocol Logging
	- Use to provide detailed protocol-level information
- Telnet
	- Use to check if the SMTP port responds, or to directly send a SMTP mail to a connector
- Remote Connectivity Analyzer website
	- Use to test connectivity to Exchange services from the Internet

#### Demonstration: How to Troubleshoot SMTP Message Delivery

• In this demonstration, you will see how to use SMTP troubleshooting tools

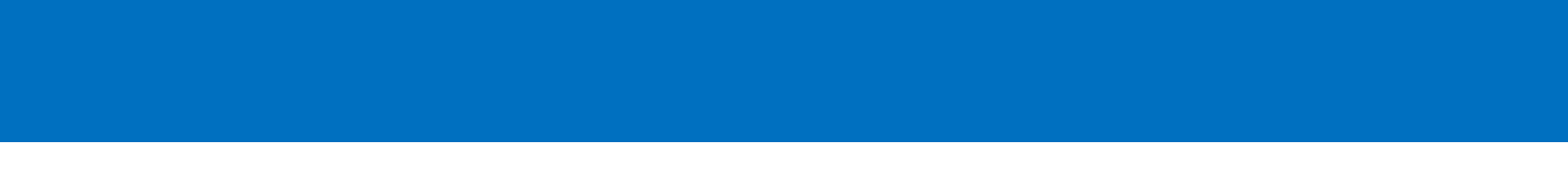

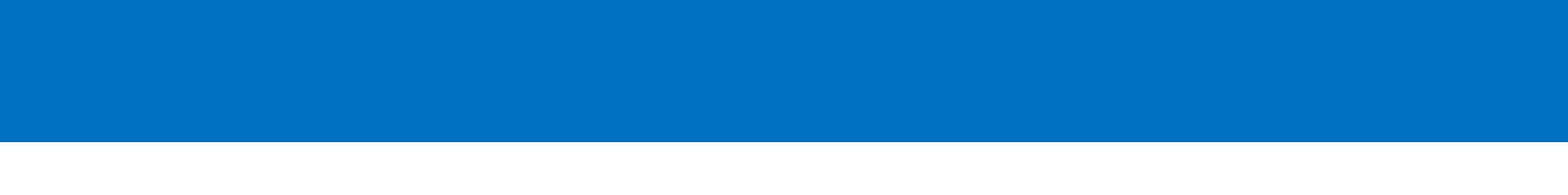

#### What Are Transport Agents?

- Transport agents process email messages that pass through the transport pipeline
- Default Transport agents:
	- Transport Rule agent
	- Journaling agent
	- Active Directory Rights Management Services Prelicensing agent
- It is possible to create and install custom transport agents

#### Lesson 2: Planning and Configuring Message Transport

- Planning Exchange Messaging Transport
- Reviewing Mail-Flow Settings
- Planning Accepted Domains and Remote Domains
- Creating and Configuring Accepted and Remote Domains
- What Is an SMTP Connector?
- How to Create and Configure SMTP Connectors
- What Are Foreign Connectors?

# Planning Exchange Messaging Transport

- You can manage message transport on:
	- Client Access server
	- Mailbox server
	- Edge Transport server
	- Non-Microsoft SMTP Gateway
- When planning message transport consider: • Mailbox server<br>• Edge Transport server<br>• Non-Microsoft SMTP Gateway<br>When planning message transport consic<br>• Email domains<br>• Point that initially accepts SMTP connections<br>• SMTP traffic inside your organization<br>• SMTP tr
	- Email domains
	- Point that initially accepts SMTP connections
	- SMTP traffic inspection
	-
	- SMTP traffic inside your organization
	- Secure SMTP traffic

#### Demonstration: Reviewing Mail-Flow Settings

• Demonstration: Reviewing Mail-Flow Settings<br>• In this demonstration, you will see available<br>• options for managing message flow options for managing message flow

# Planning Accepted Domains and Remote Domains

- Accepted domains define SMTP domain names for which the Exchange server will accept email
- Accepted domains can be:
	- Authoritative domains
	- Internal relay domains
	- External relay domains
- Remote domains define SMTP domains that are external to your Exchange organization
- You can set following properties for Remote domains:
	- Out-of-office message delivery
	- Message format options including acceptable character sets

#### Demonstration: Creating and Configuring Accepted and Remote Domains

• In this demonstration, you will see how to create new accepted and remote domains

#### What Is an SMTP Connector?

- SMTP connectors are Exchange Server components that support one-way SMTP connections First Is an SMTP Connector?<br>• SMTP connectors are Exchange Server componer<br>hat support one-way SMTP connections<br>• Default <server name> (MBX)<br>• Client Proxy <server name> (MBX)<br>• Client Proxy <server name> (MBX) First Is an SMTP Connector?<br>• Connectors are Exchange Server components<br>• Connectors are Exchange Server components<br>• Oefault SMTP Receive connectors:<br>• Client Proxy <server name> (MBX)<br>• Client Proxy <server name> (MBX)<br>• That Is an SMTP Connector?<br>
• SMTP connectors are Exchange Server components<br>
hat support one-way SMTP connections<br>
• Default SMTP Receive connectors:<br>
• Default <server name> (MBX)<br>
• Client Proxy <server name> (MBX)<br>
• D FRIMTP connectors are Exchange Server components<br>
hat support one-way SMTP connections<br>
Default SMTP Receive connectors:<br>
• Default <server name> (MBX)<br>
• Client Proxy <server name> (CAS)<br>
• Outbound Proxy Front End <serve MIP connectors are Exchange Server components<br>hat support one-way SMTP connections<br>Default SMTP Receive connectors:<br>• Default <server name> (MBX)<br>• Client Proxy <server name> (MBX)<br>• Default FrontEnd <server name> (CAS)<br>•
- Default SMTP Receive connectors:
	-
	-
	-
	-
	-
- No default SMTP Send connectors are created, so they must be created manually

#### Demonstration: How to Create and Configure SMTP Connectors

• In this demonstration, you will see how to create and configure SMTP connectors

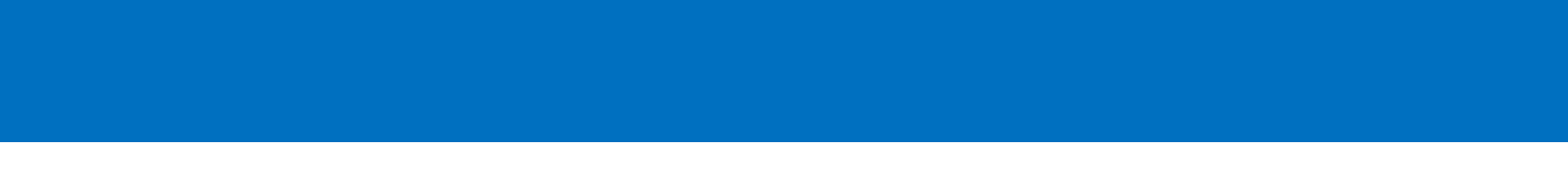

#### What Are Foreign Connectors?

- To send messages to non-SMTP messaging Vhat Are Foreign Connectors?<br>To send messages to non-SMTP messaging<br>system, you can use the Foreign connectors<br>Foreign connectors use Drop folder and file<br>transfor meshanism
- Foreign connectors use Drop folder and file transfer mechanism What Are Foreign Connectors?<br>• To send messages to non-SMTP messaging<br>system, you can use the Foreign connectors<br>• Foreign connectors use Drop folder and file<br>transfer mechanism<br>• To create and manage Foreign connectors, u
- - New-ForeignConnector
	- Set-ForeignConnector
	- Get-ForeignConnector
- Foreign connectors use Drop folder and file<br>transfer mechanism<br>• To create and manage Foreign connectors, use:<br>• New-ForeignConnector<br>• Set-ForeignConnector<br>• Gonsider using delivery agents as an alternative<br>for foreign for foreign connectors

#### Lesson 3: Managing Transport Rules

- What Are Transport Rules?
- Configuring Transport Rules
- Planning Transport Rules
- Demonstration: Creating Transport Rules
- What Are Data-Loss Prevention Policies?
- Demonstration: Configuring Data Loss Protection Policies

#### What Are Transport Rules?

- Transport rules restrict message flow or modify message contents for messages in transit What Are Transport Rules?<br>• Transport rules restrict message flow or modify<br>message contents for messages in transit<br>• Transport rules have the following chracteristics:<br>• They are stored in the AD DS Configuration partiti
- - They are stored in the AD DS Configuration partition
	- They are applied by all Mailbox servers
	- They are used to apply compliance requirements

# Configuring Transport Rules

- Transport rules have the following components that you should configure:
	- Conditions
		- Specify which email message components are used to identify the email messages
	- Actions
		- Specify the processes to be applied to messages
	- Exceptions
		- Specify which email messages to exclude from having an action applied
	- Predicates
		- Are used by conditions and exceptions to define what part of an email message will be examined

# Planning Transport Rules

- When planning for transport rules:
	- Plan conditions and exceptions carefully
	- Plan for transport rule priority and order
	- Use regular expressions to check message contents
	- Test the application of transport rules to avoid rule conflicts or duplication
	- Plan for transport rule limitations with encrypted and digitally signed messages
	- Document the transport rule configurations

#### Demonstration: Creating Transport Rules

Pemonstration: Creating Transport Rules<br>• In this demonstration, you will see how to create a<br>Transport rule in the Exchange Administration<br>Center Demonstration: Creating Transport Rules<br>In this demonstration, you will see how to create a<br>Transport rule in the Exchange Administration<br>Center Center

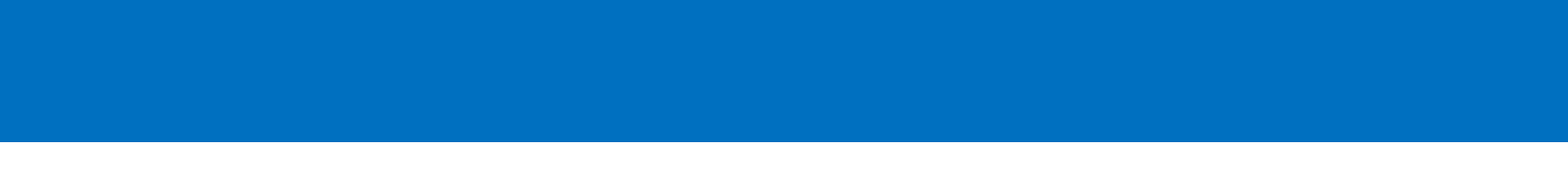

#### What Are Data-Loss Prevention Policies?

- Data Loss Protection policies enforce compliance Vhat Are Data-Loss Prevention Policies?<br>Data Loss Protection policies enforce compliance<br>requirements for business-critical data being sent<br>by email by email What Are Data-Loss Prevention Policies?<br>• Data Loss Protection policies enforce compliance<br>requirements for business-critical data being sent<br>by email<br>• When implementing Data Loss Protection you can<br>choose to:<br>• He hata L
- choose to:
	- Use the Data Loss Protection templates provided by Microsoft
	- Use policy file created by third-party
	- Create a custom policy
- Policy Tips can notify users if they are violating policy before they send email

#### Demonstration: Configuring Data Loss Protection Policies

Demonstration: Configuring Data Loss<br>• In this demonstration, you will see how to create<br>• In this demonstration, you will see how to create<br>custom Data Loss Protection policies Demonstration: Configuring Data Loss<br>Protection Policies<br>In this demonstration, you will see how to create<br>custom Data Loss Protection policies

# Lab: Planning and Configuring Message Transport

- Exercise 1: Configuring Message Transport
- Exercise 2: Troubleshooting message delivery
- Exercise 3: Configuring Transport Rules and Data-Loss Prevention Policies

Logon Information 20341A-LON-DC1 20341A-LON-CAS1 20341A-LON-CAS2 20341A-LON-MBX1 20341A-LON-CL1 User name: Adatum\Administrator Password: Pa\$\$w0rd

Estimated Time: 40 minutes

You are a messaging administrator in A. Datum Corporation, which is a large multinational organization that has offices in several cities. Your organization has deployed Exchange 2013. You need to configure Exchange Server to send messages to the Internet and receive messages from the Internet. You also need to ensure that you can troubleshoot message transport, if necessary. At the end, you need to implement some configure message Transport rules, according to the corporate security policy.

#### Lab Review

- What would you need to configure to enable outbound Internet email from each A. Datum location?
- A user reports that she sent a message to a user in another company two hours ago, and the message has not arrived. How would you troubleshoot this?

### Module Review and Takeaways

- Review Question
- Tools
- Best Practice
- Common Issues and Troubleshooting Tips